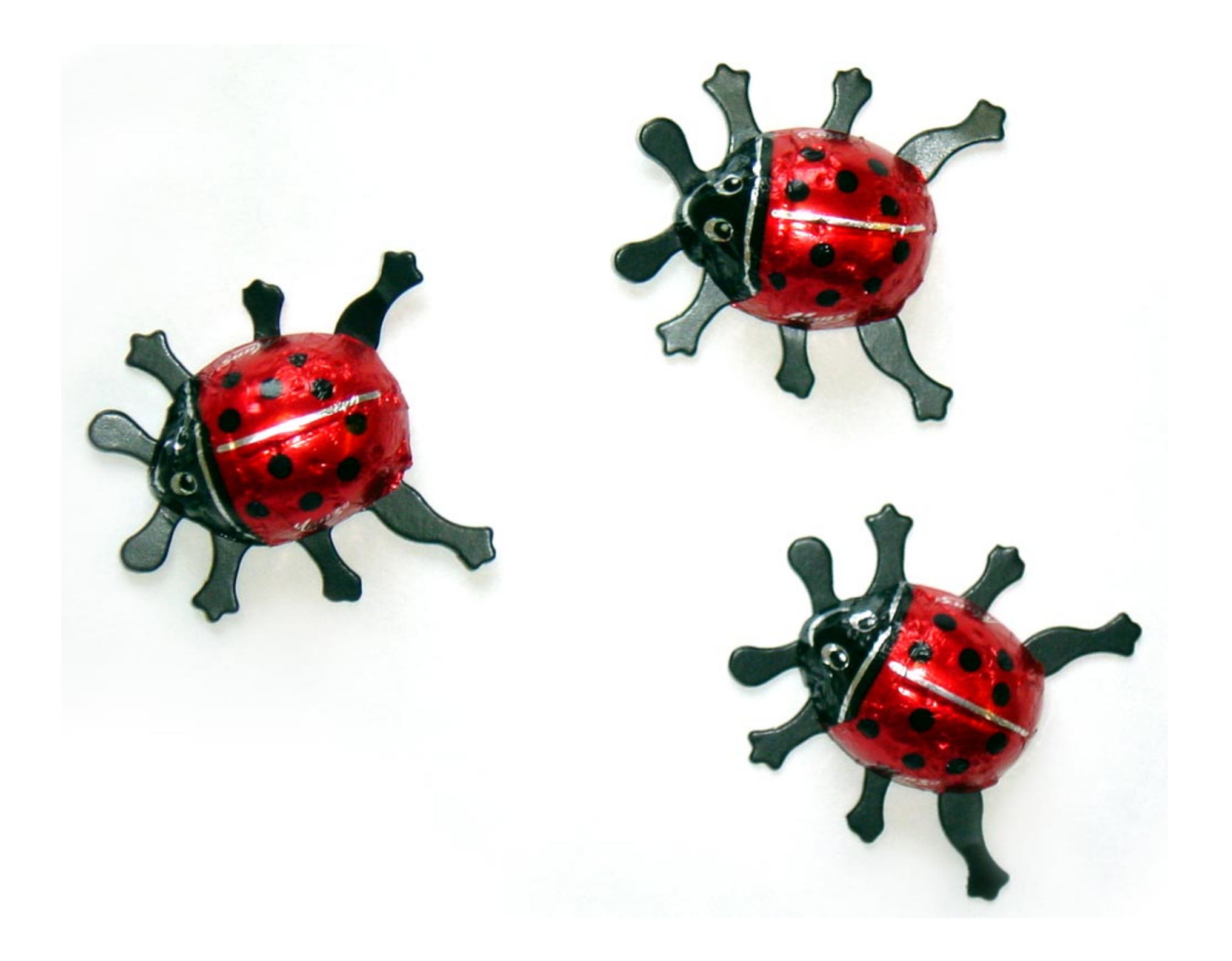

# **Java ohne Kara**

#### **Ab jetzt: Java ohne Kara**

#### **Ziel:**

#### **Erfahrungen sammeln mit ersten Java Programmen**

#### **JavaKara -> Java**

#### **Ablauf in JavaKara:**

- **1. Programm schreiben**
- **2. Kompilieren**
- **3. Programm starten**

#### **Ablauf in Java gleich**

- **1. Programm schreiben**
- **2. Kompilieren**
- **3. Programm starten**

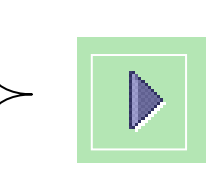

### **1. Programm schreiben**

#### **Texteditor statt JavaKara-Editor**

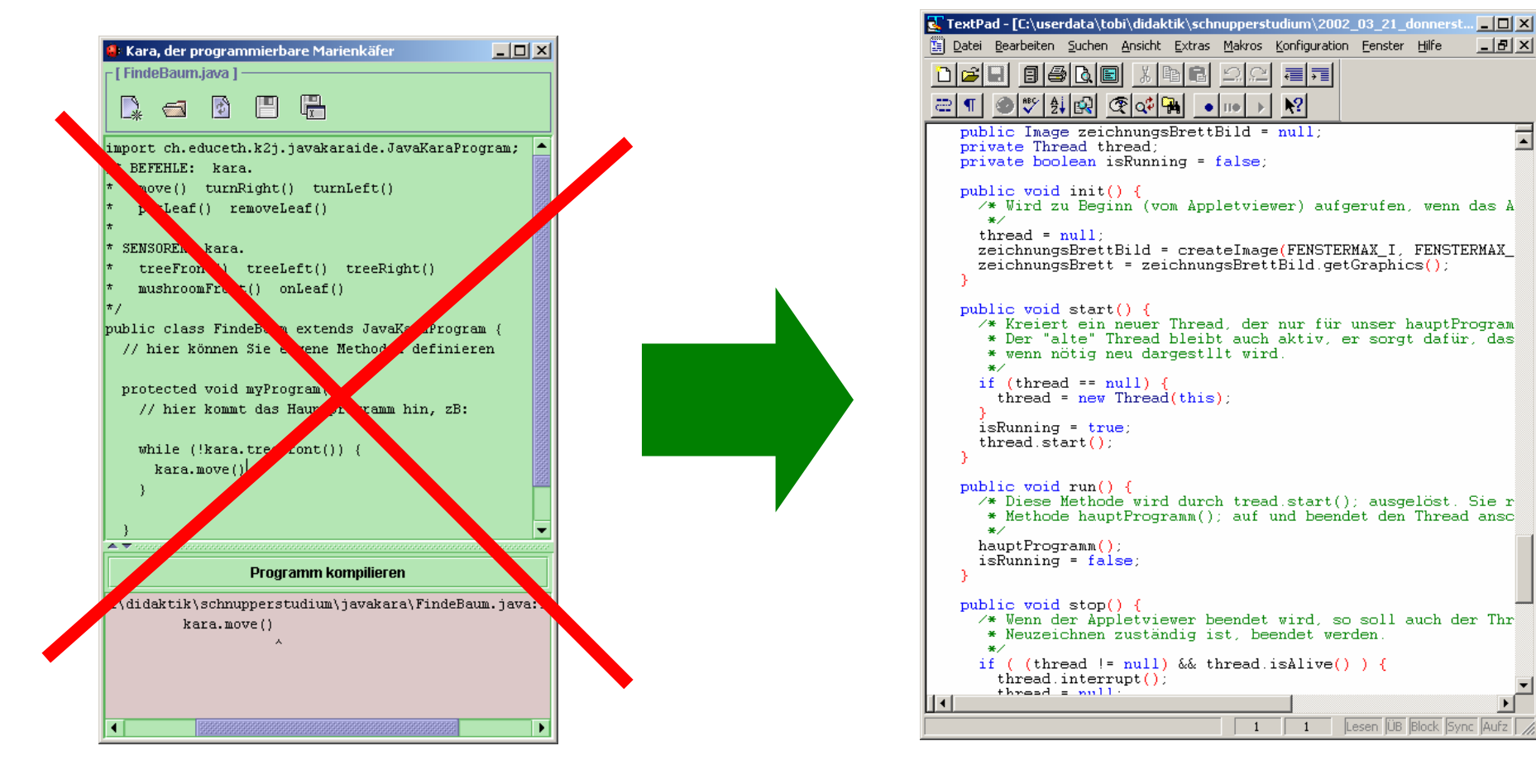

# **2. Kompilieren**

#### **Befehl in MS-DOS-Eingabeaufforderung anstatt bequemer Knopf**

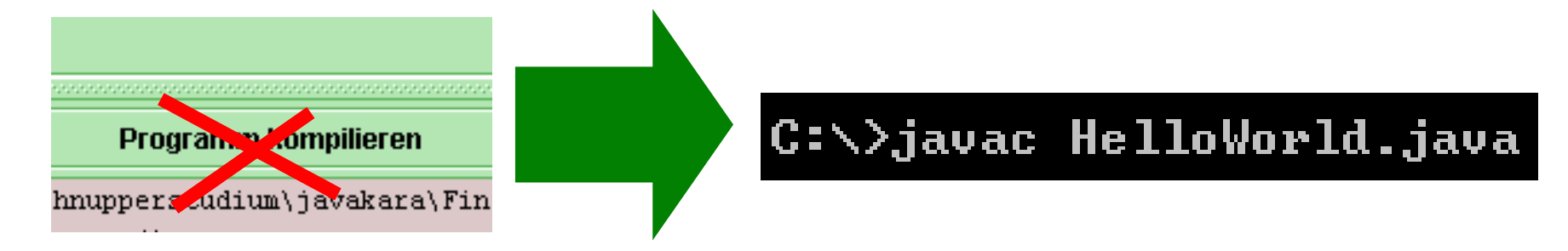

**javac** steht für "**java <sup>c</sup>**ompiler"

#### **3. Programm starten**

#### **Befehl in MS-DOS-Eingabeaufforderung anstatt bequemer Knopf**

#### C:\>appletviewer HelloWorld.html

## **TextPad**

#### **Wir verwenden hier TextPad**

**(www.textpad.com)**

- $\bullet$  **Vorteil 1: Farben erleichtern das Lesen der Programmzeilen**
- **Vorteil 2: Kompilieren und Start des Applets mit je einem Menu-Befehl**

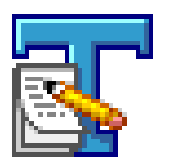

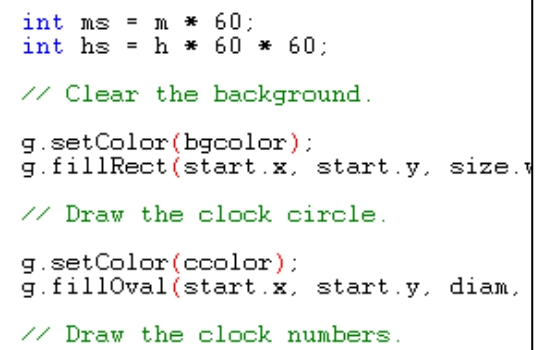

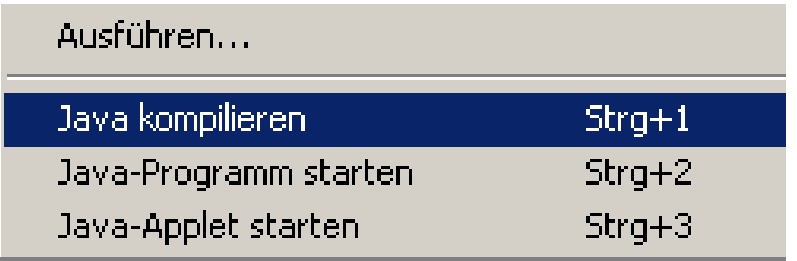

### **TextPad**

- • **Wir brauchen nur wichtigste Funktionen des TextPad:** 
	- **Datei öffnen**
	- **Datei speichern**
	- **Rückgängig-Befehl**
	- **Java kompilieren**
	- **Java-Applet starten**
- •**Siehe TextPad-Anleitung in den Unterlagen**

# **Warum HelloWorld.html ?**

#### • **2 Arten Java Programme**

- **Java Applikationen**
- **Java Applets**
	- **Kann/muss man in Webseiten einbauen**
	- **Einfachere Programme als bei Applikationen**
- • **Applets: Man benötigt Webseite (.html) und ein Betrachtungsprogramm**

#### C:\>appletviewer HelloWorld.html

# **Wie sieht die .html-Datei aus?**

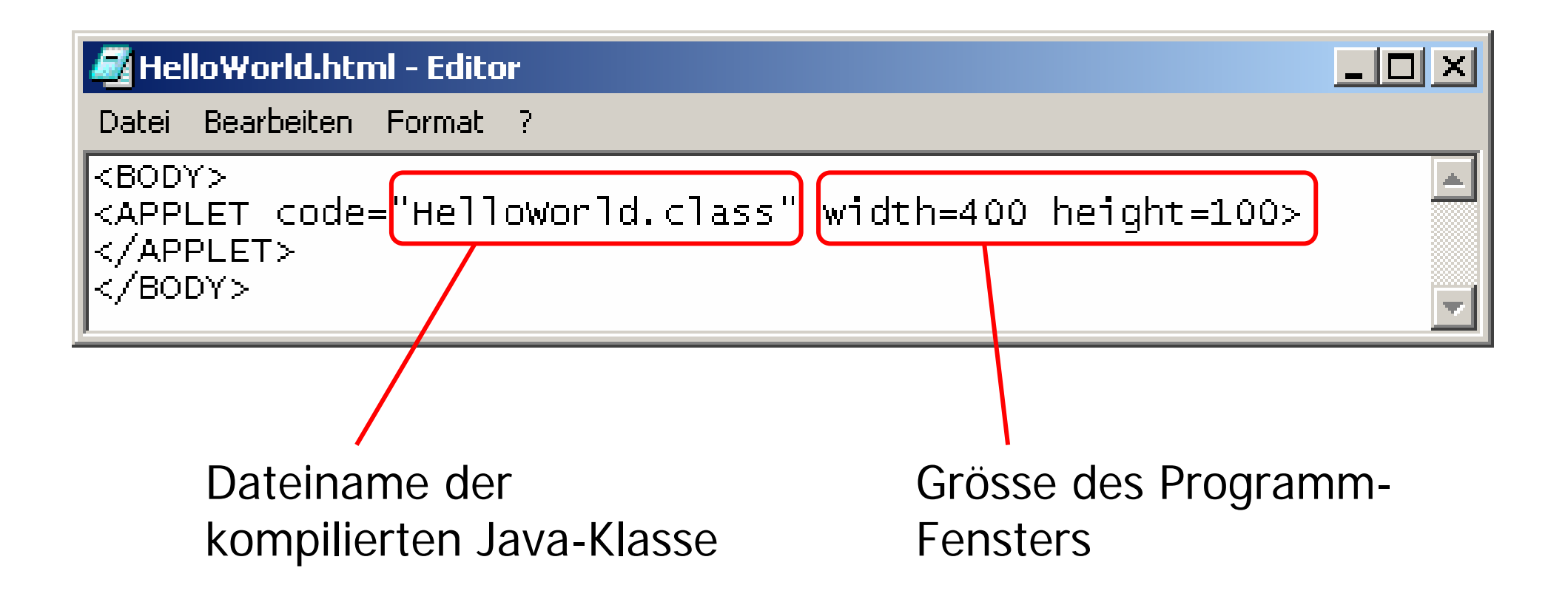

#### **TextPad-Problem**

• **Um Java-Applet aus dem TextPad zu starten, muss die .html-Datei bereits existieren**

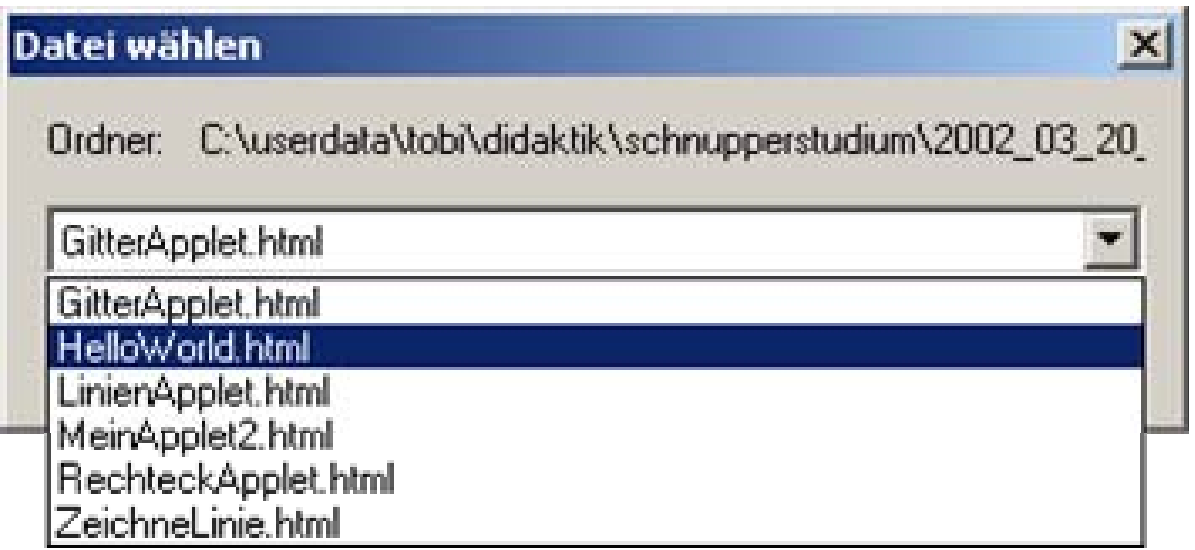

## **Also nochmals...**

- **1. Programm schreiben -> HelloWorld.java**
- **2. Kompilieren -> HelloWorld.class (javac HelloWorld.java)**
- **3. HTML-Datei (z.B. HelloWorld.html) erstellen und Programm starten (appletviewer HelloWorld.html)**

#### **Ein einfaches Java-Applet**

```
import java.awt.*;
import java.applet.*;
public class HelloWorld extends Applet
{ 
  public void paint(Graphics screen)
  {
    screen.drawString("hello world", 10, 10);
  }
}
```
### **Gähhhnnn...**

#### **Jetzt seid Ihr aber dran!**

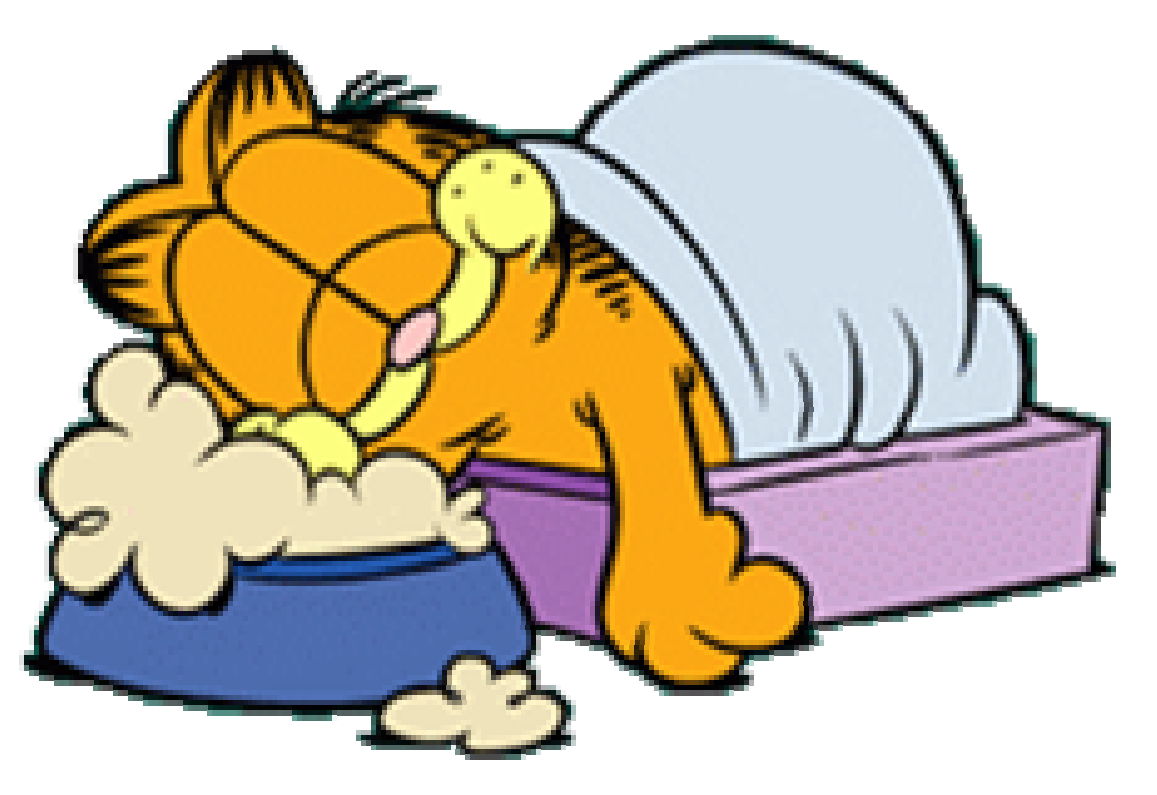

# **Auftrag**

- • **Jede schreibt das HelloWorld-Applet, speichert es, kompiliert es und lässt es laufen.**
- **Zeit: 20 Minuten**
- **Ihr findet alleswas Ihr brauchtin den Unterlagen**

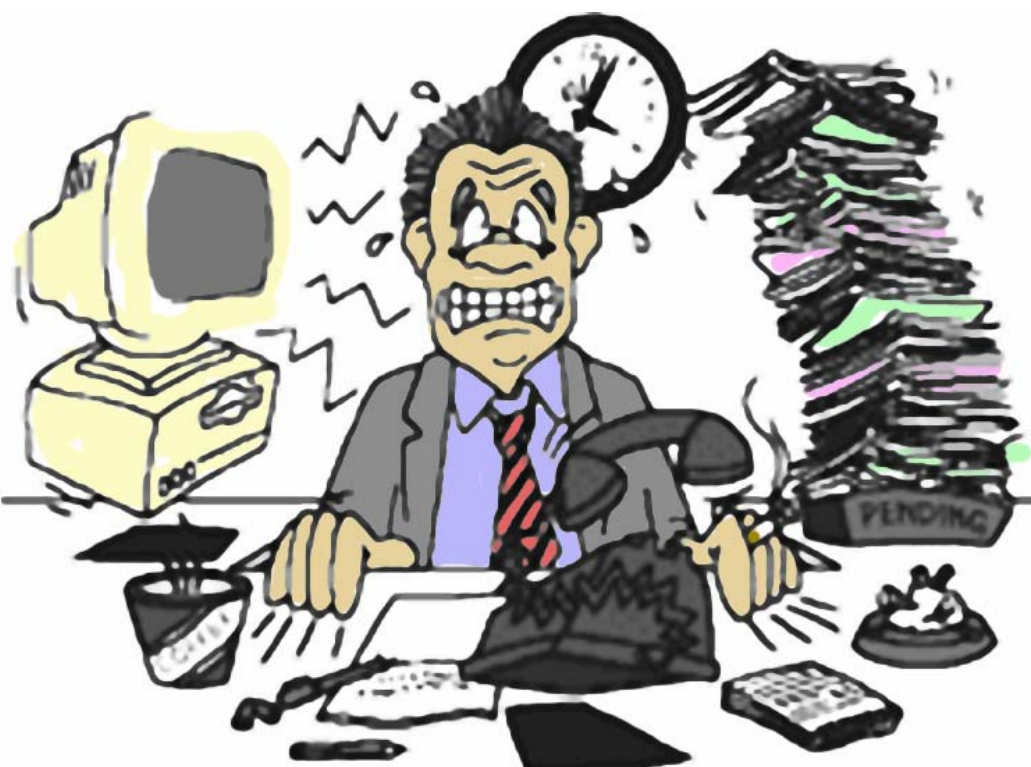

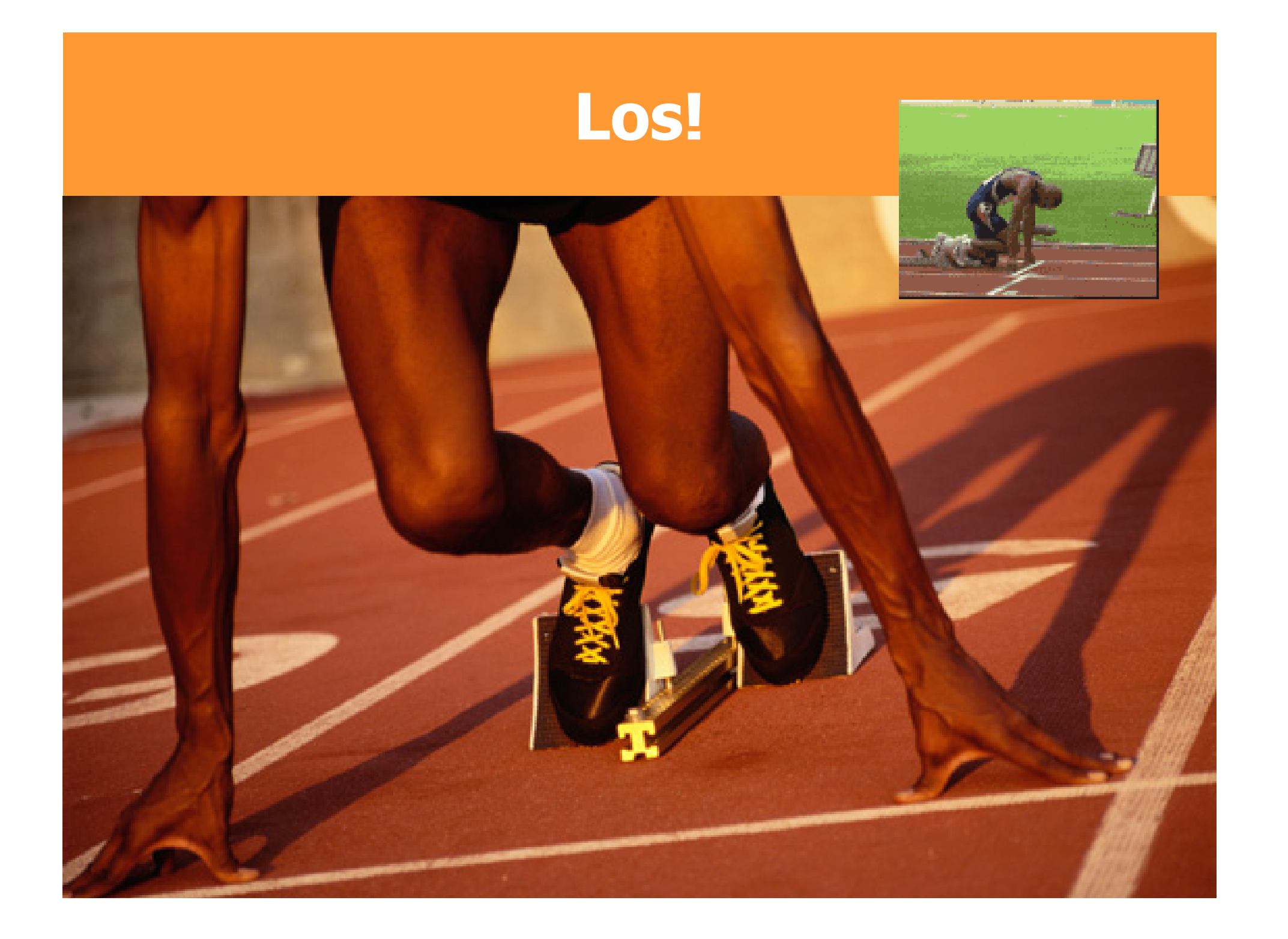

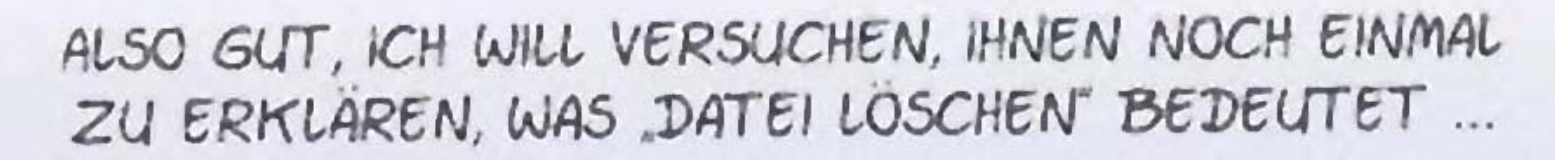

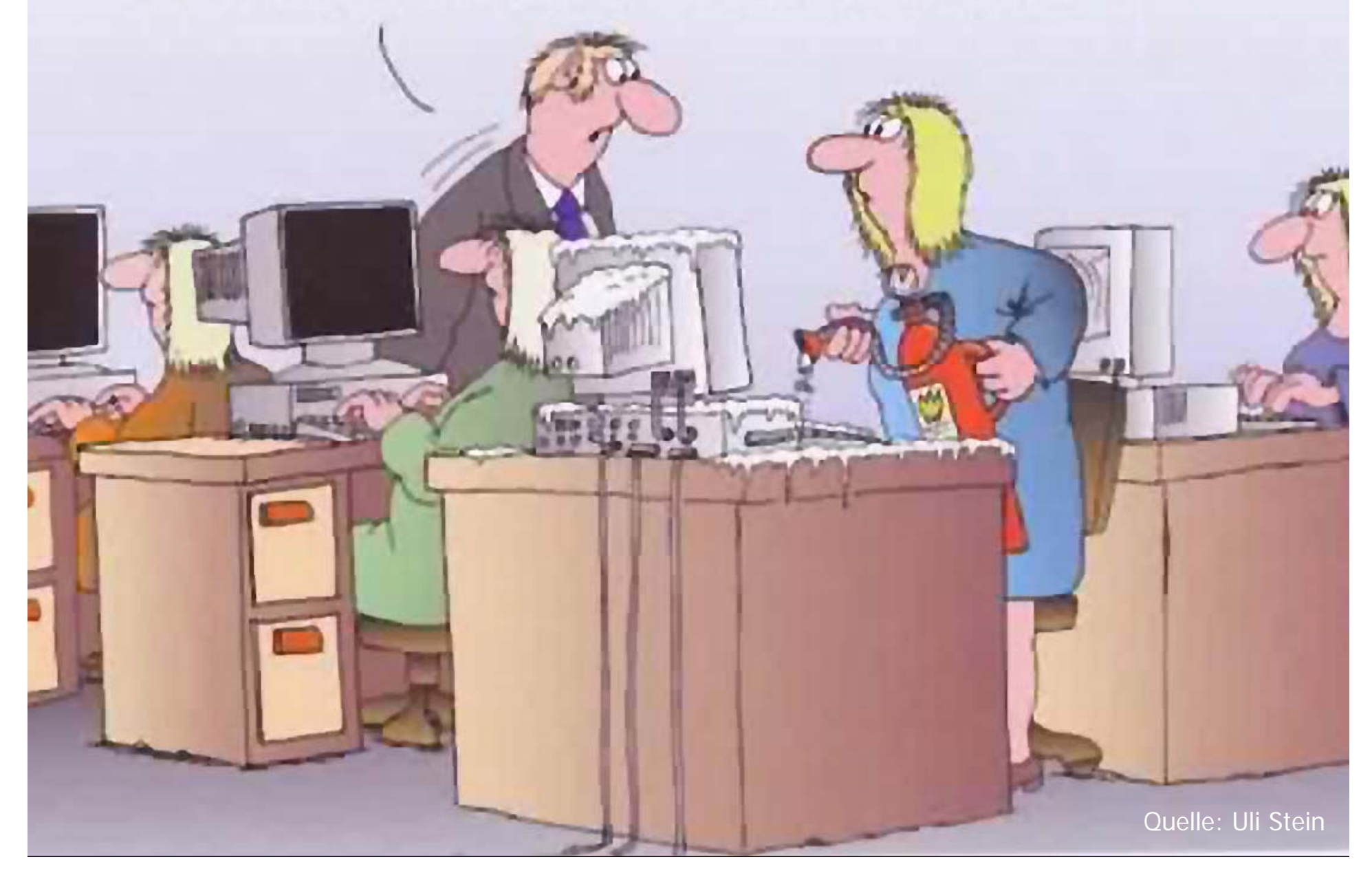

# **Wichtig bei Java-Programmen**

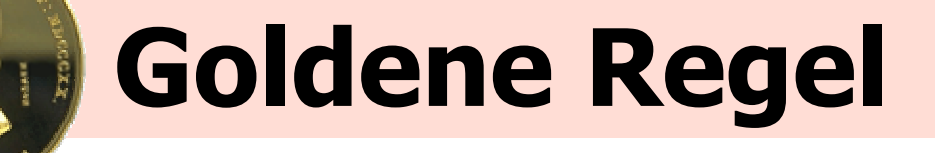

- **Dateiname = KlassennameHelloWorld.java <-> (...) class HelloWorld (...)**
- • **Kompilieren nicht vergessen! (Sonst startet man eine alte "HelloWorld.class"-Version)**

# **Das Spezielle an Java**

• **Java stellt viele Funktionen zur Verfügung**

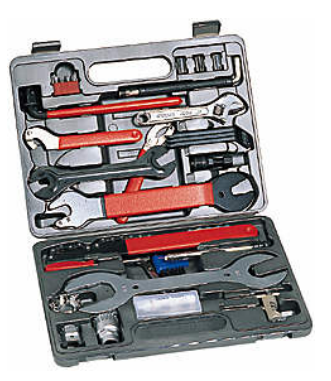

- •**• Durch diese "Fertig-Bauelemente" ist man schneller am Ziel**
- **Aber: Man muss sich andie Richtlinien halten**

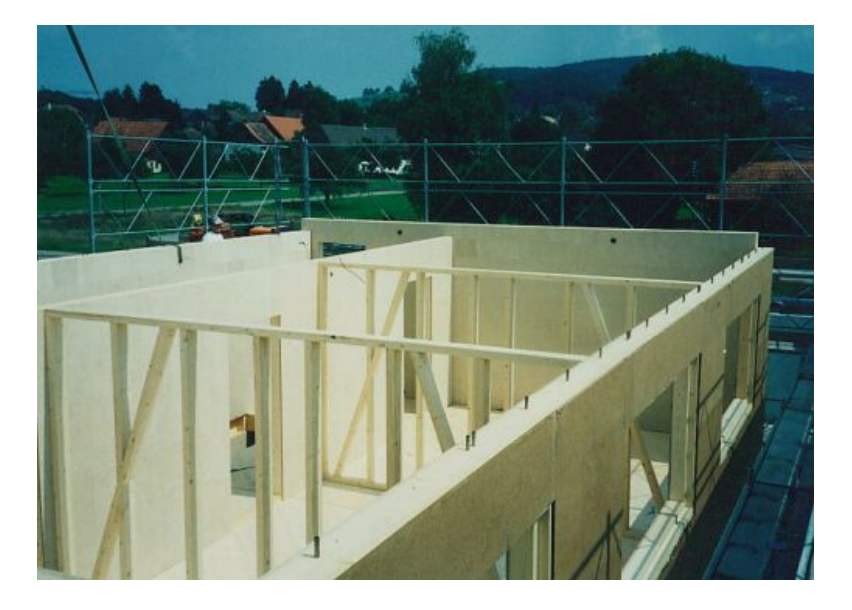

# **public void paint(...)**

- • **Wird von Java aufgerufen, sobald ein Bildschirmbereich neu gezeichnet werden muss**
- •**Von Java festgelegter Name**
- • **Ideal, um Grafik-Sachen zu zeichnen.**

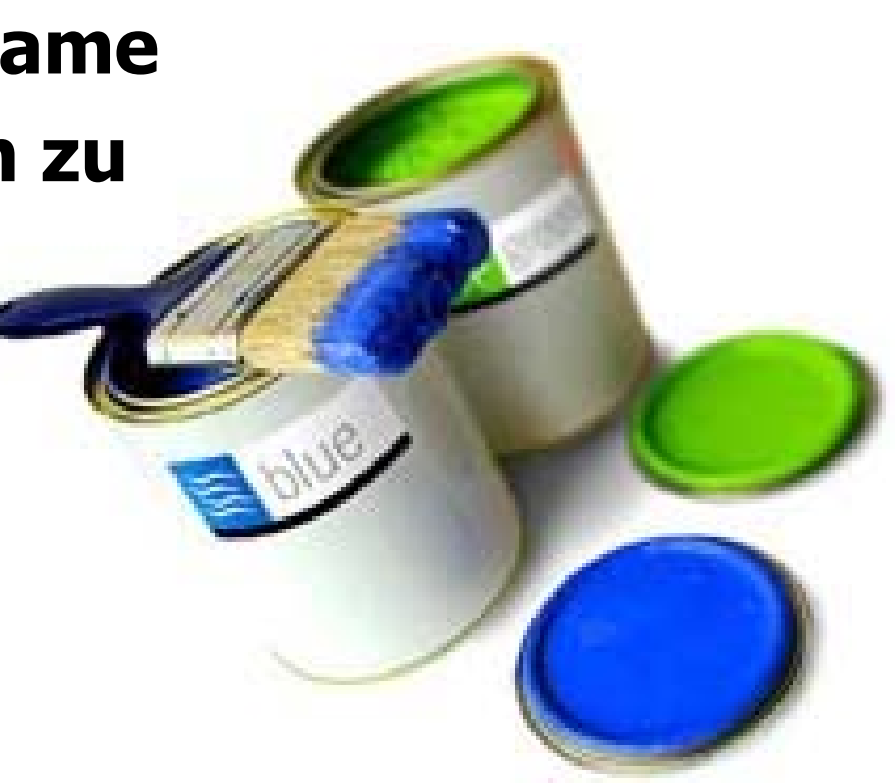

## **Ablauf bei Java-Programmen**

- •**In Java programmiert man Ereignisse**
- •**• Ereignis: "Führe bei Mausklicks die Methode xy aus"**
- • **Nicht Ereignis-gesteuert: Viel komplizierter!**

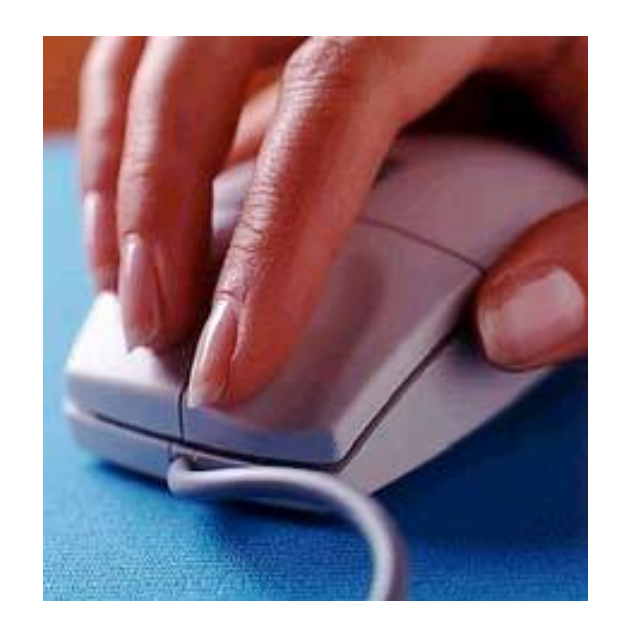

### **Ablauf bei Java-Programmen**

- • **Einige vordefinierte Methoden: init, start, paint, stop, destroy**
- • **Die restlichen Ereignisse muss man selber definieren:**
	- **Z.B. Neuer Knopf erstellen**
	- **Ereignis-Methode schreiben**
	- **Methode zuordnen "Wenn Mausklick auf diesen Knopf, dann führe Methode xy aus<sup>"</sup>** 
		- Hä? Brauchen wir vorläufig gar nicht!

# **Ablauf bei Java**

#### **Von Java definierte Methoden**

- **Beim Start der Ausführung: void init()**
- **Immer, wenn es etwas zu zeichnen gibt: void paint(Graphics g)**
- **Vor dem Programmende: void destroy()**

#### – **Und noch weitere wie**

```
void start(), void stop(), void update()
```
# **Was muss ich jetzt tun?**

- • **Methode paint() eignet sich ideal für das Zeichnen von Punkten, Linien, etc. auf den Bildschirm.**
- • **Java-Applet-Programm muss die Methode enthalten, dann wird sie automatisch aufgerufen.**

### **Linie zeichnen**

```
import java.awt.*;
import java.applet.*;
public class ZeichneLinie extends Applet
{ 
  public void paint(Graphics screen)
  {
    screen.drawLine(10,10,200,50);
  }
}
                         xy
```
### **Graphics…**

```
import java.awt.*;
import java.applet.*;
public class ZeichneLinie extends Applet
{ 
  public void paint(Graphics screen)
  {
    screen.drawLine(10,10,200,50);
  }
}
```
### **Graphics…**

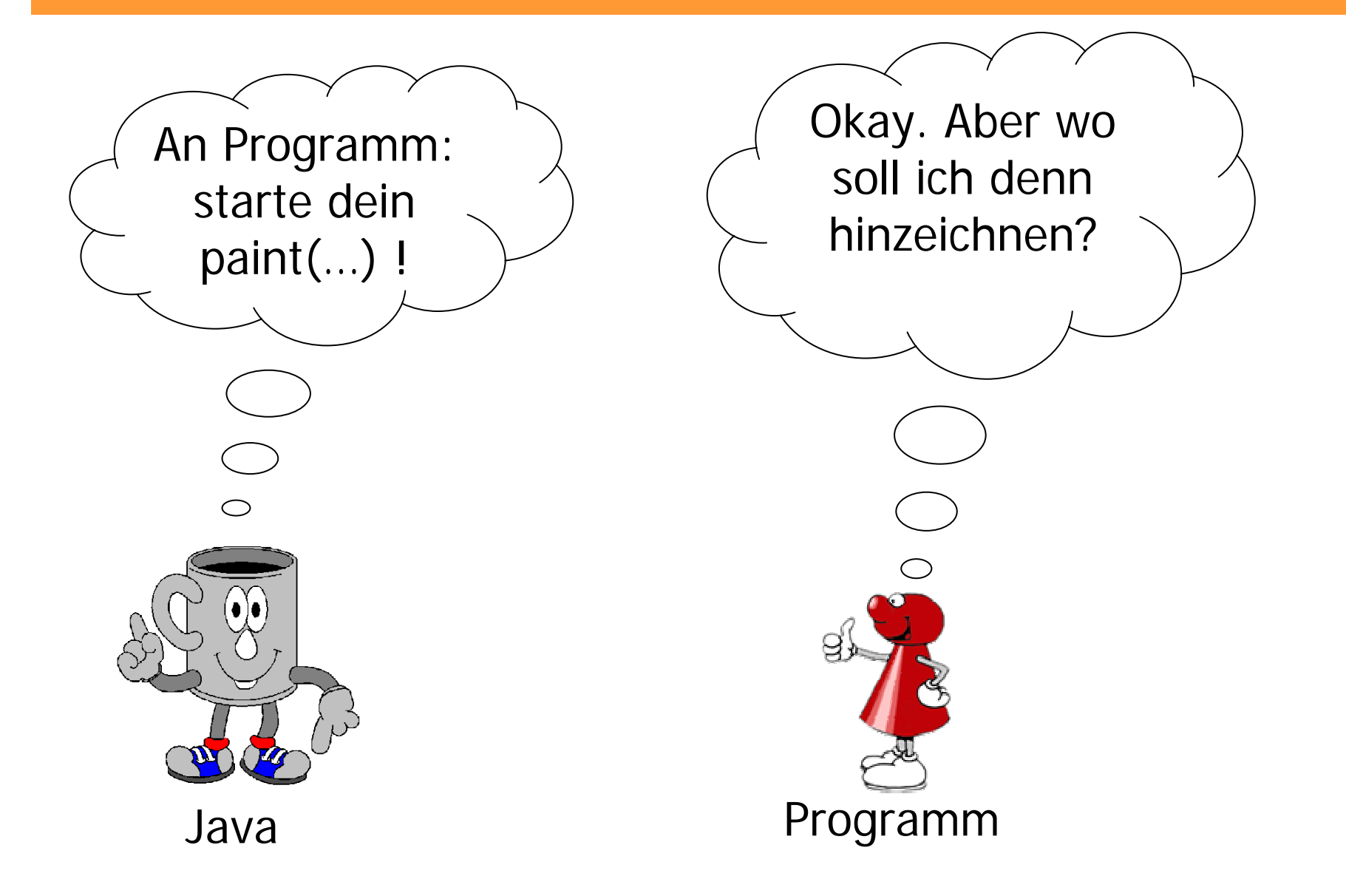

### **Graphics…**

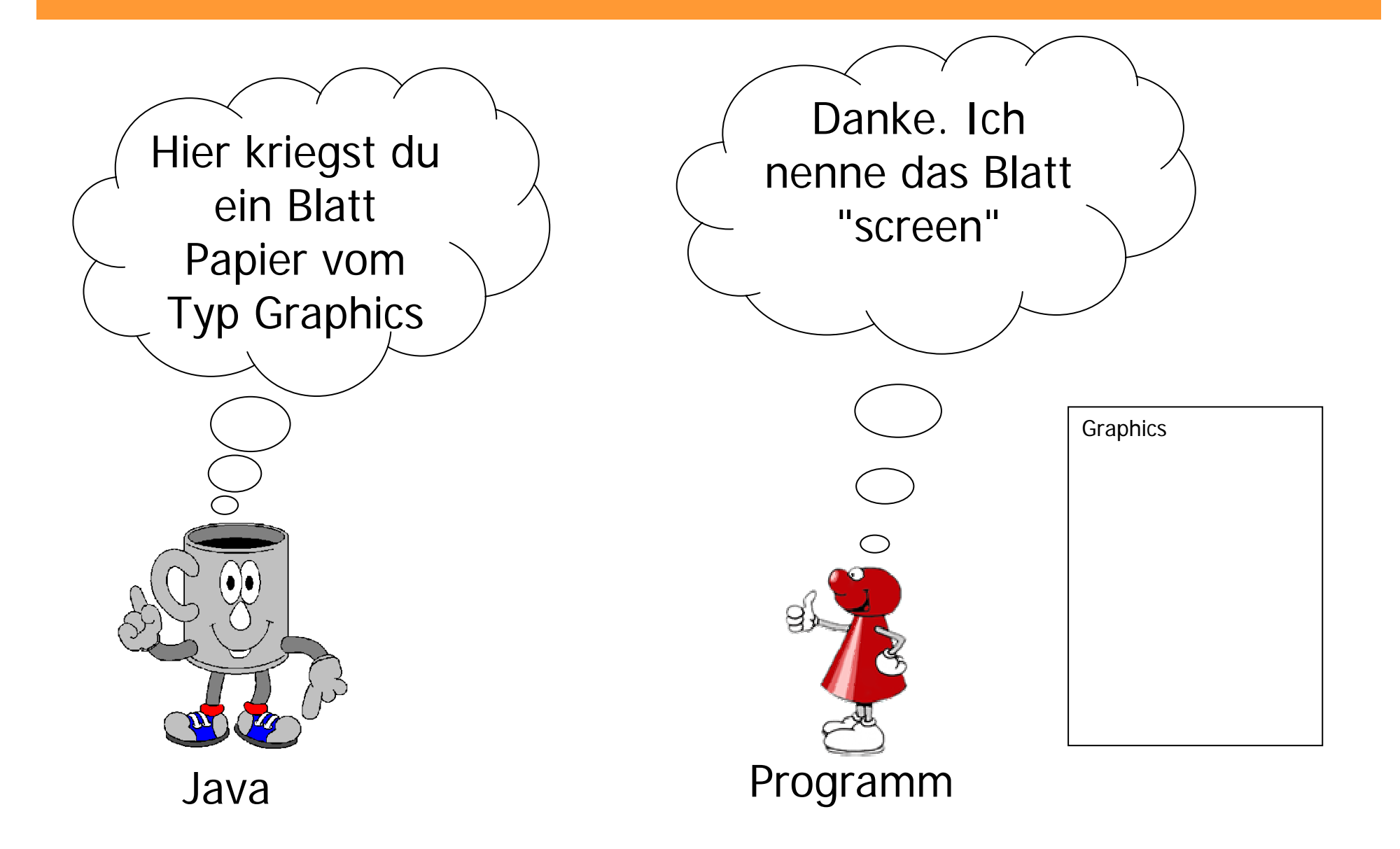

### **Zusammengefasst**

• **Der Methode paint(...) wird ein Objekt vom Typ Graphics übergeben:**

**public void paint (Graphics screen)**

```
screen.drawLine(10,10,200,50);
```
•**Dem Objekt geben wir einen Namen**

**{**

**}**

• **Objekte vom Typ Graphics stellen viele Methoden bereit, z.B. drawLine(…)**

# **Graphics-Befehle**

**Graphics screen;**

#### •**Text ausgeben:**

**screen.drawString("Java ist cool", 10, 20);**

#### • **Linie zeichnen:**

**screen.drawLine(5, 10, 250, 40);**

#### • **Punkt zeichnen:**

```
screen.drawLine(10, 70, 10, 70);
```
# **Jetzt kombinieren wir alles!**

- • **Variablen, Schleifen, Methoden, Linien, Kreise, Punkte, Texte, ...**
- •**Grafik-Aufgaben im Anhang**
- **Zeit: 45 Minuten**
- **Danach 15 Minuten Pause**

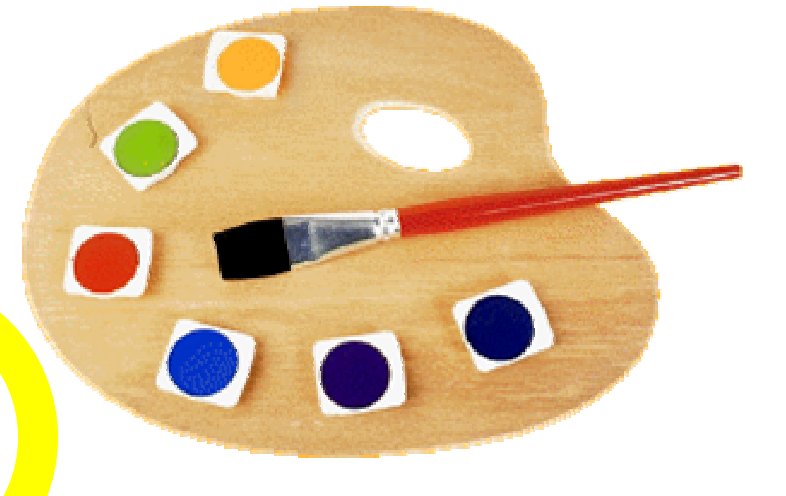

## **Hinweise zu Grafik**

- •**Koordinaten beginnen bei (0,0)**
- **Fenster der Grösse 400x200**
	- **Punkt oben-links: (0,0)**
	- **Punkt unten-rechts: (399,199)**

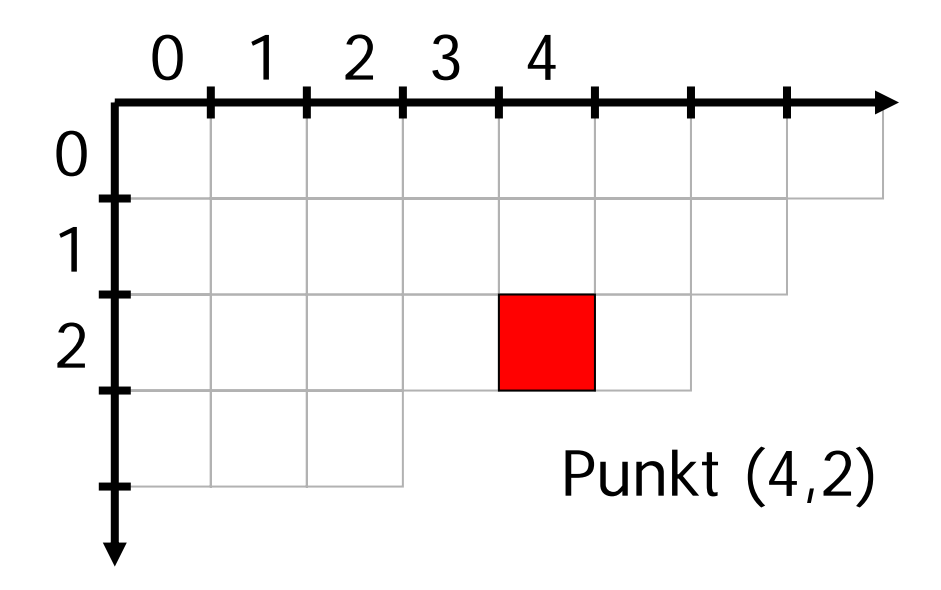

# **Graphics-Blatt "weitergeben"**

- • **Methode zeichneRechteck(…) soll man mit screen.drawLine(x1, y1, x2, y2); eine Linie zeichnen können**
- •**Wir geben das Blatt an die Methode weiter**

**{**

```
public void paint (Graphics blatt)
  zeichneRechteck(10, 10, 200, 50, blatt);
} void zeichneRechteck ( ... , Graphics screen)
     {
      screen.drawLine(x1, y1, x2, y2);
     }
```
## **RechteckApplet.java**

```
void zeichneRechteck(int x, int y, 
                int width, int height, 
                Graphics screen) {
  (...)
  screen.drawLine(obenlinks_x , obenlinks_y , 
                  obenrechts_x , obenrechts_y );
  screen.drawLine(obenrechts_x , obenrechts_y , 
                  untenrechts_x, untenrechts_y);
  screen.drawLine(untenrechts_x, untenrechts_y, 
                  untenlinks_x , untenlinks_y );
  screen.drawLine(untenlinks_x , untenlinks_y , 
                  obenlinks_x , obenlinks_y );
}
```
### **RechteckApplet.java**

```
int obenlinks_x = x;
int obenlinks_y = y;
```

```
int obenrechts_x = x+width-1
;
int obenrechts_y = y;
```

```
int untenlinks_x = x;
int untenlinks_y = y+height-1
;
```

```
int untenrechts_x = x+width-1
;
int untenrechts_y = y+height-1
;
```
### **RechteckApplet.java**

```
public void paint(Graphics
g) {
  zeichneRechteck(100,50,200,100,
g);
 g.drawLine(100,50,299,149);
 g.drawLine(299,50,100,149);
}
```
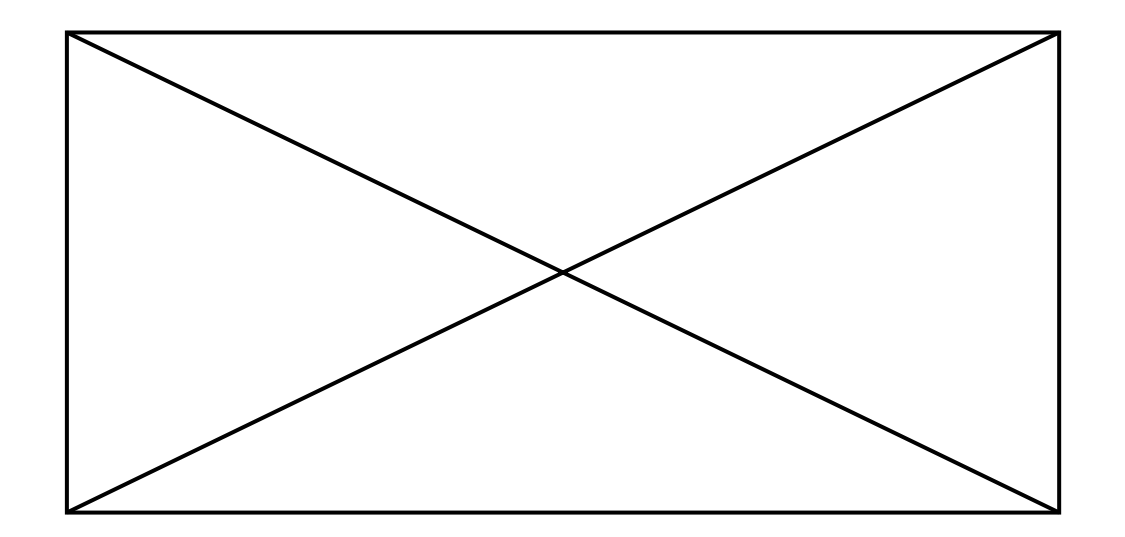

### **Punktmuster**

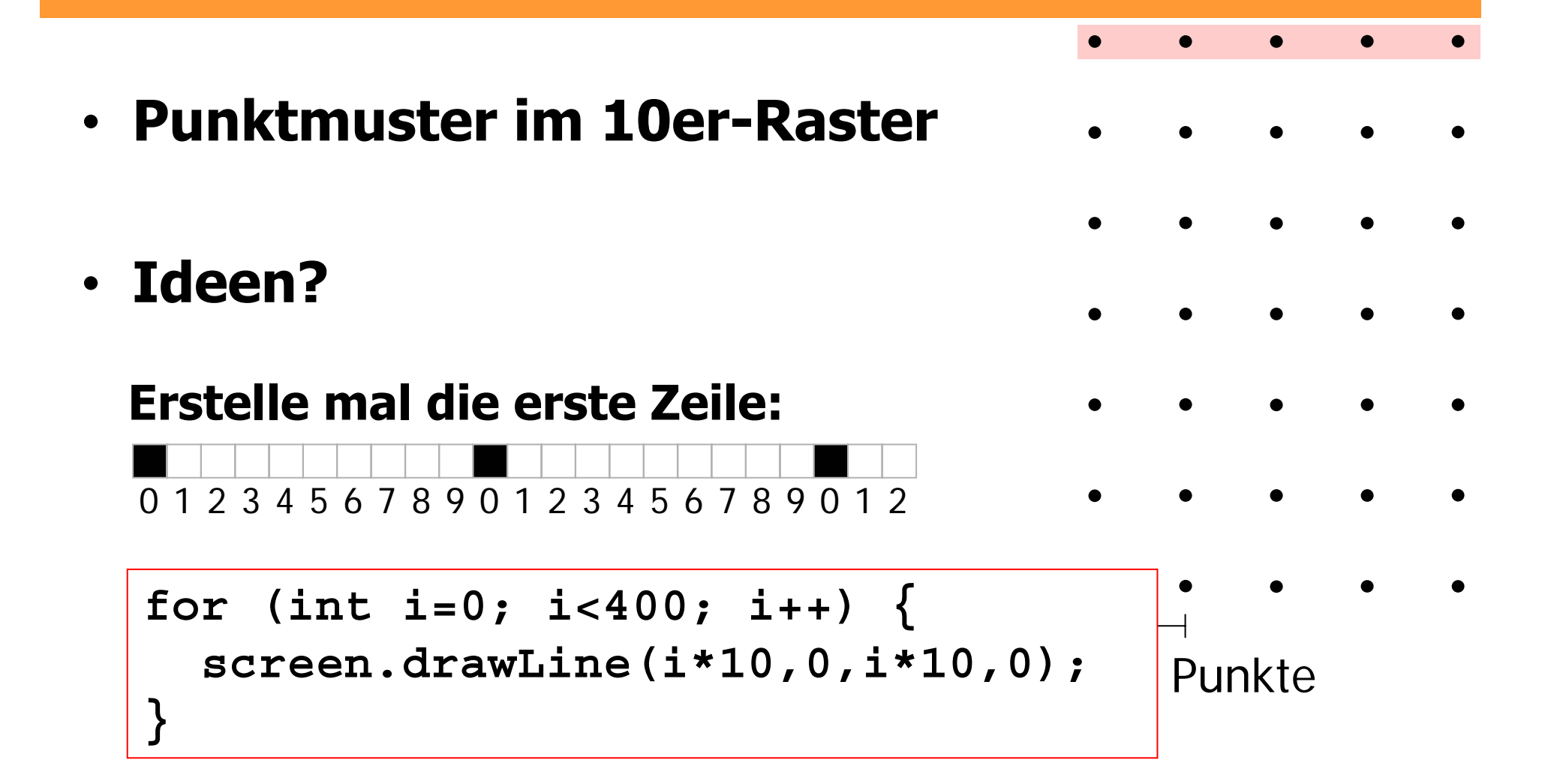

### **Punktmuster**

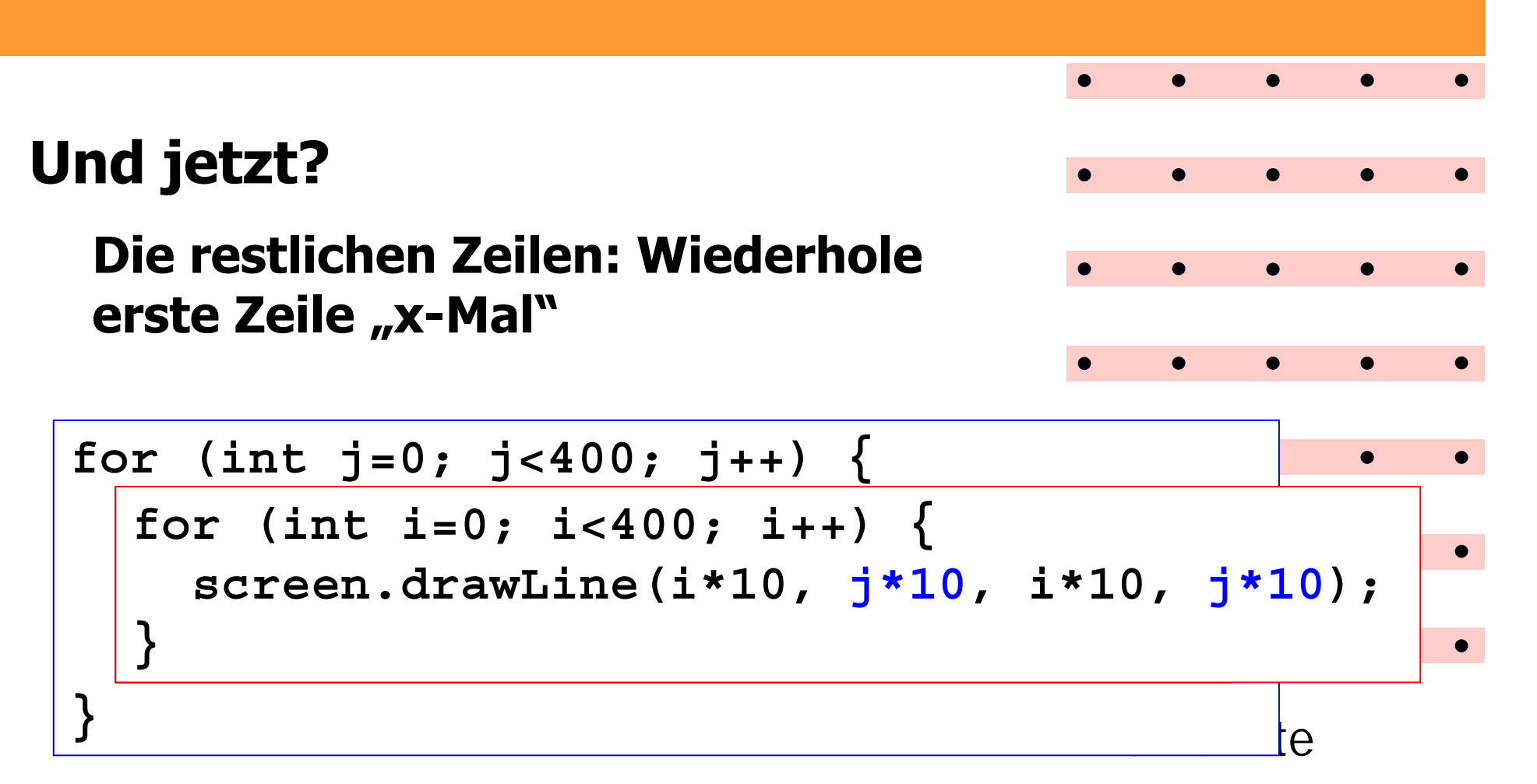

# **Auf den ersten Blick verwirrend**

• **Innere Schleife wird "zuerst abgearbeitet" (einzelne Zeile)**

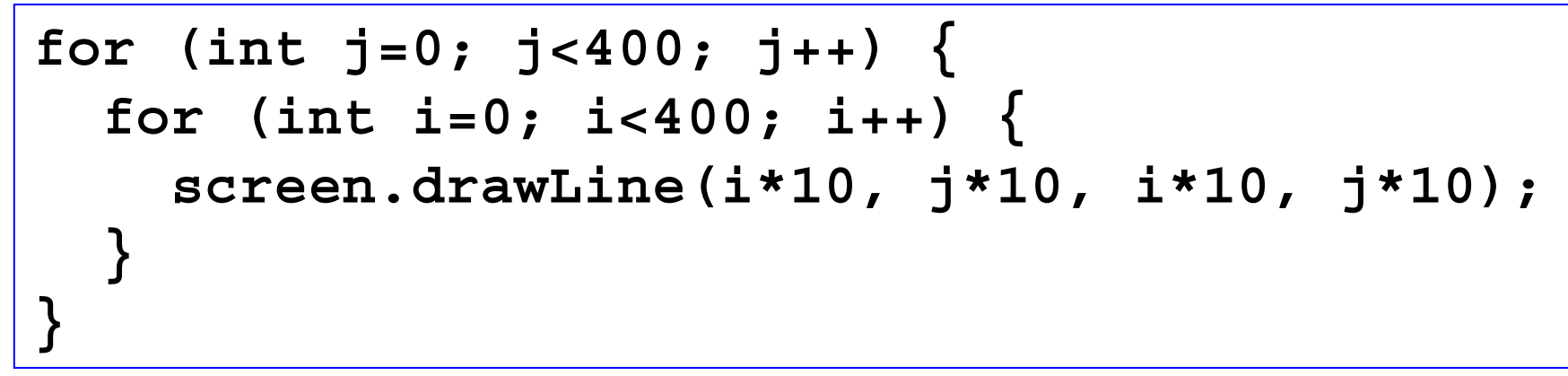

• **Die Zeile muss bei jedem neuen j wiederholt gezeichnet werden**

### **Schweizerkarte**

- **Schweizerkarte auf dem Bildschirm anzeigen**
- **Stadt Bern und Stadt Zürich einzeichnen**

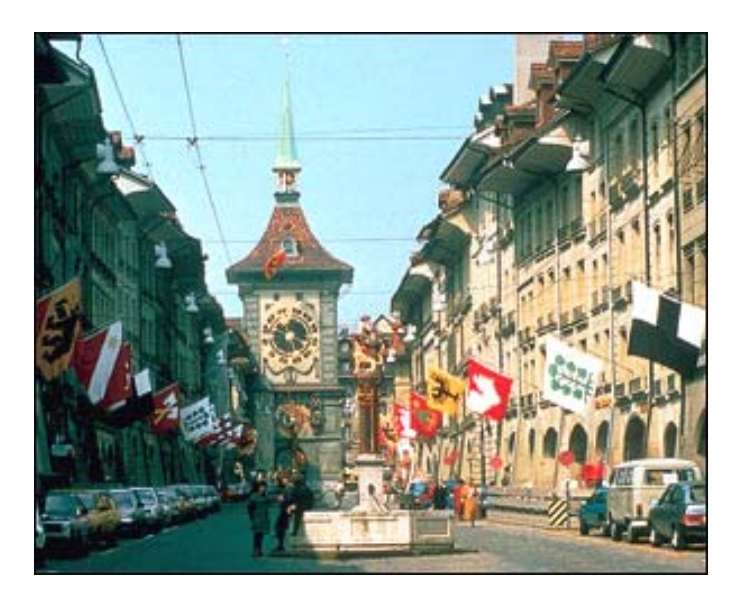

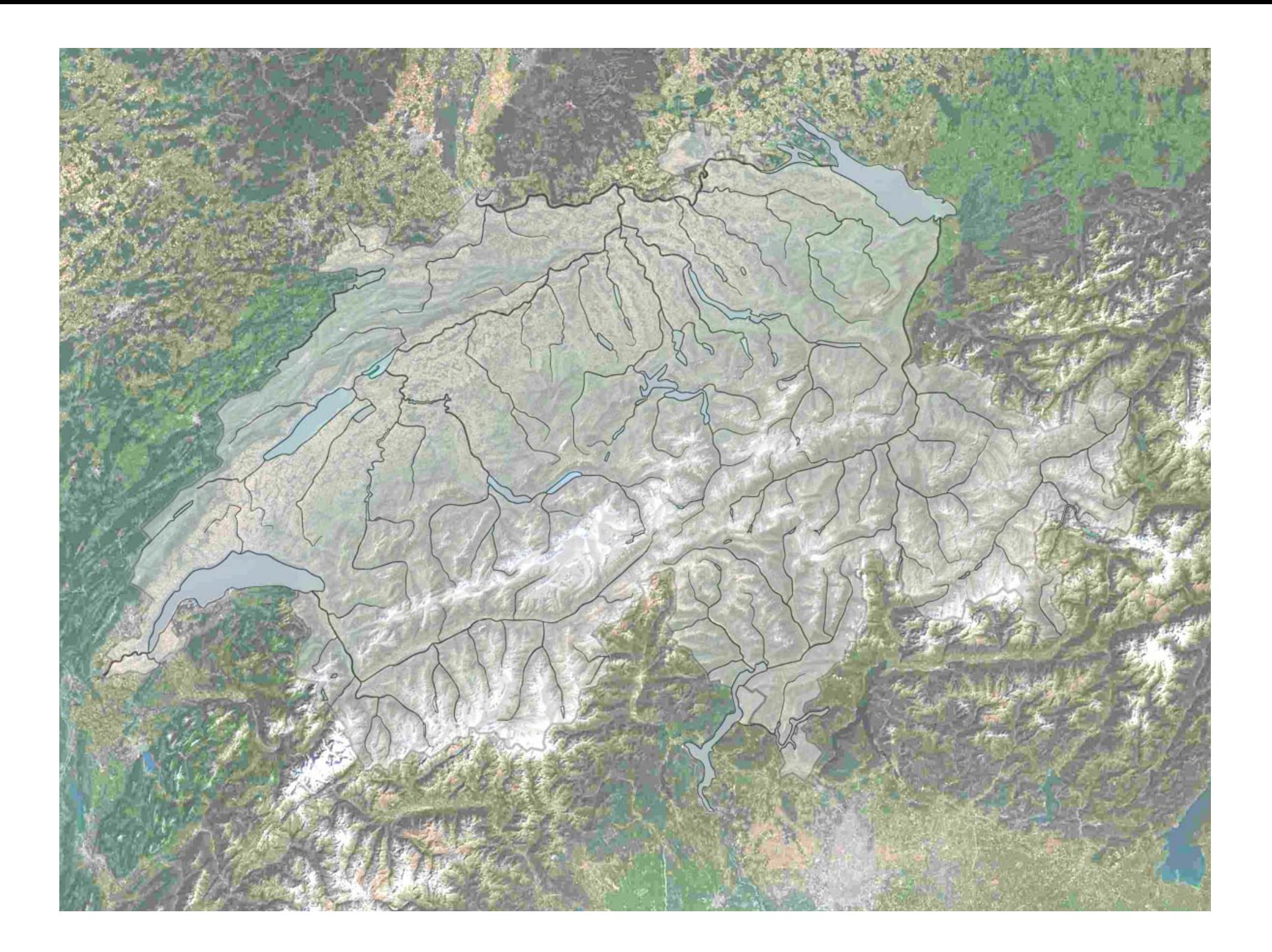

# **Wo einzeichnen?**

- **Koordinaten von Bern: y=200'000, x=600'000**
- • **ETH Zürich, Hönggerberg: y=251'326, x=679'885**

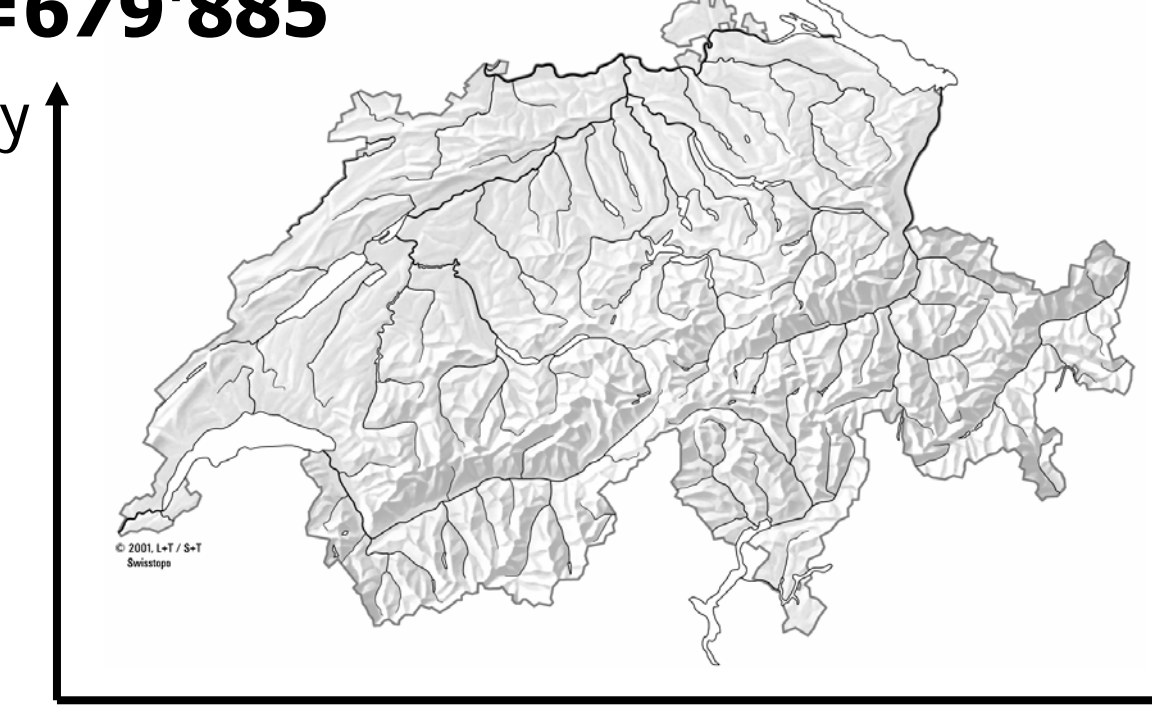

### **Wo ist Zürich?**

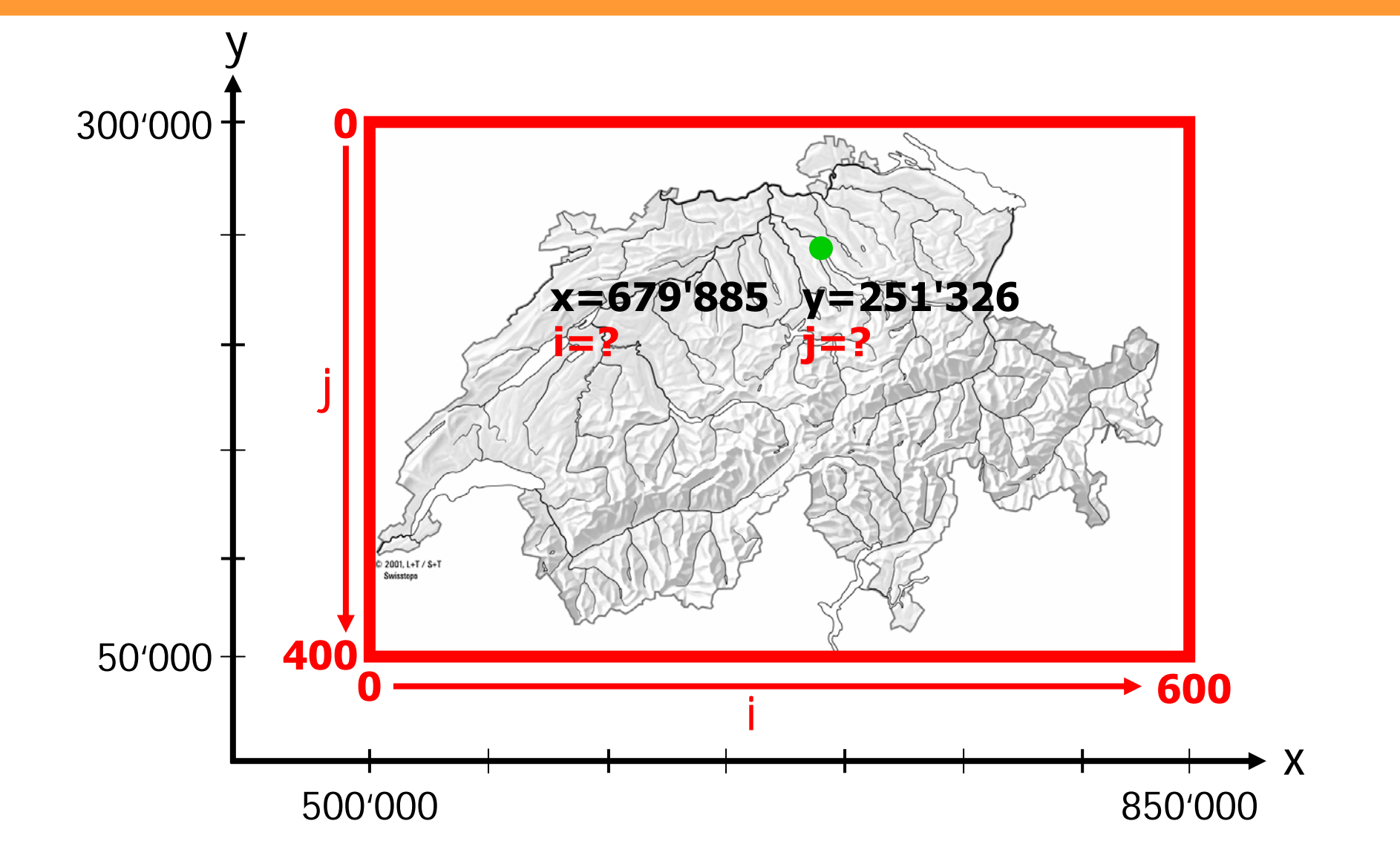

## **Für x bzw. i**

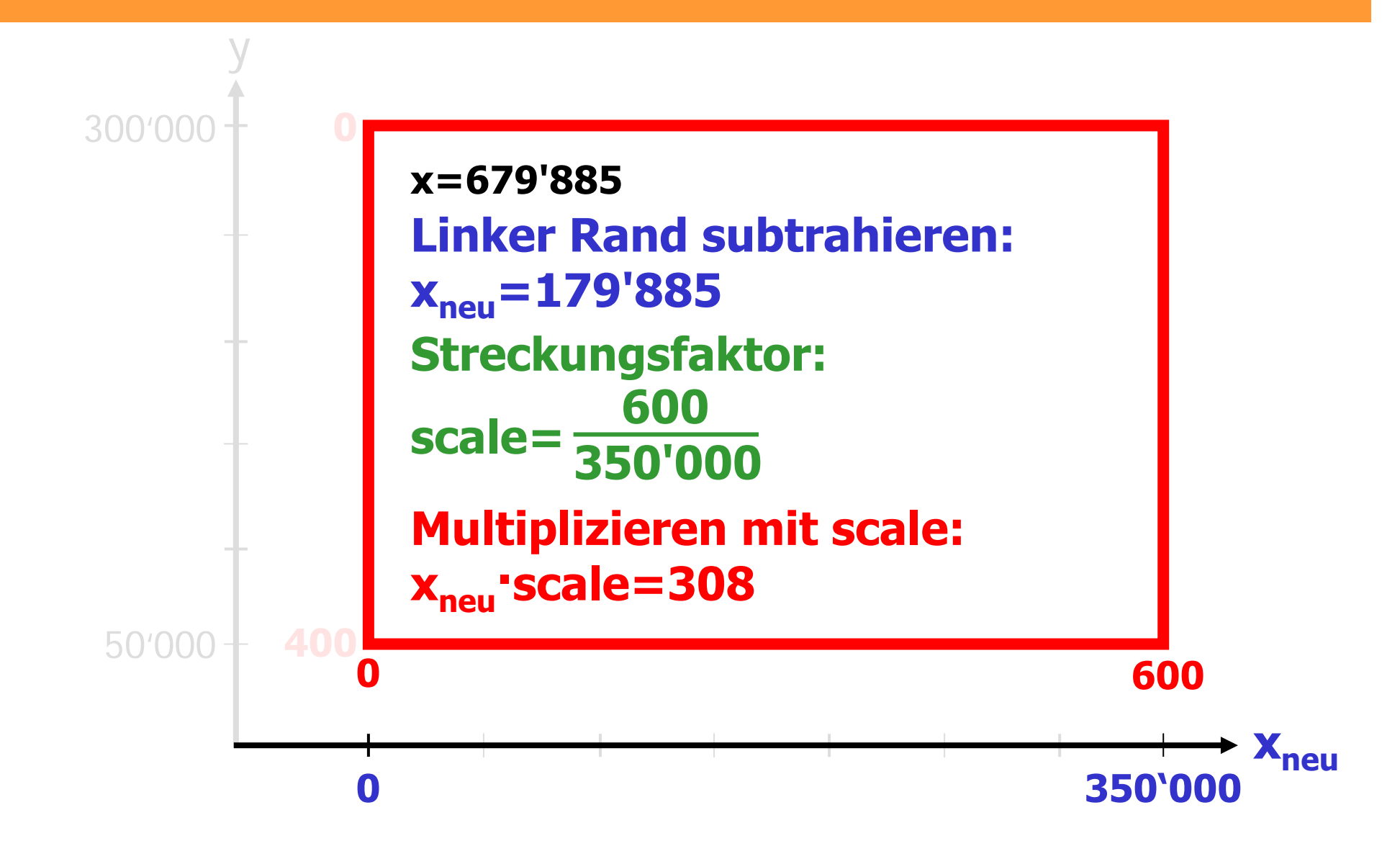

#### **Auf einen Blick**

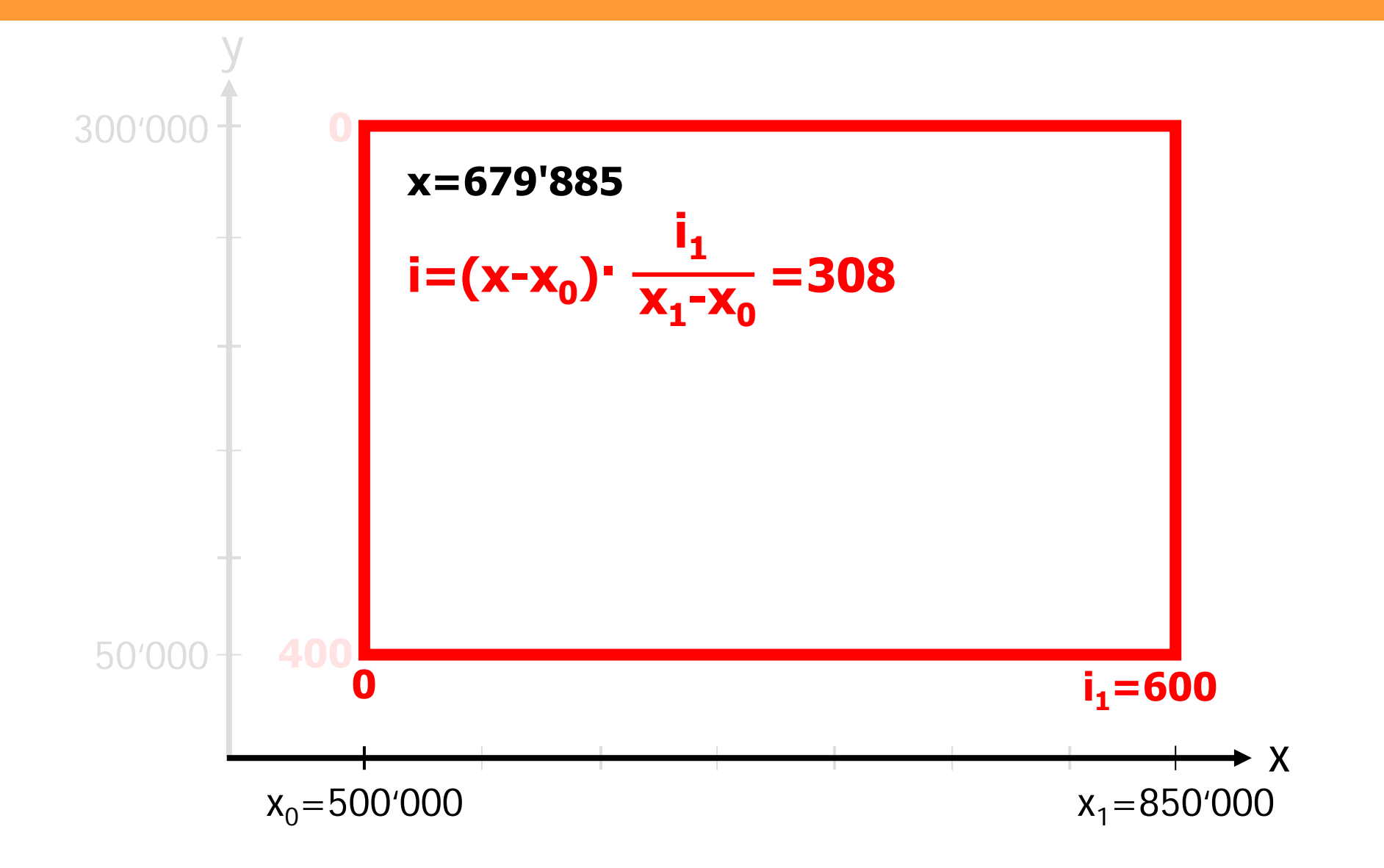

# **Für y bzw. j**

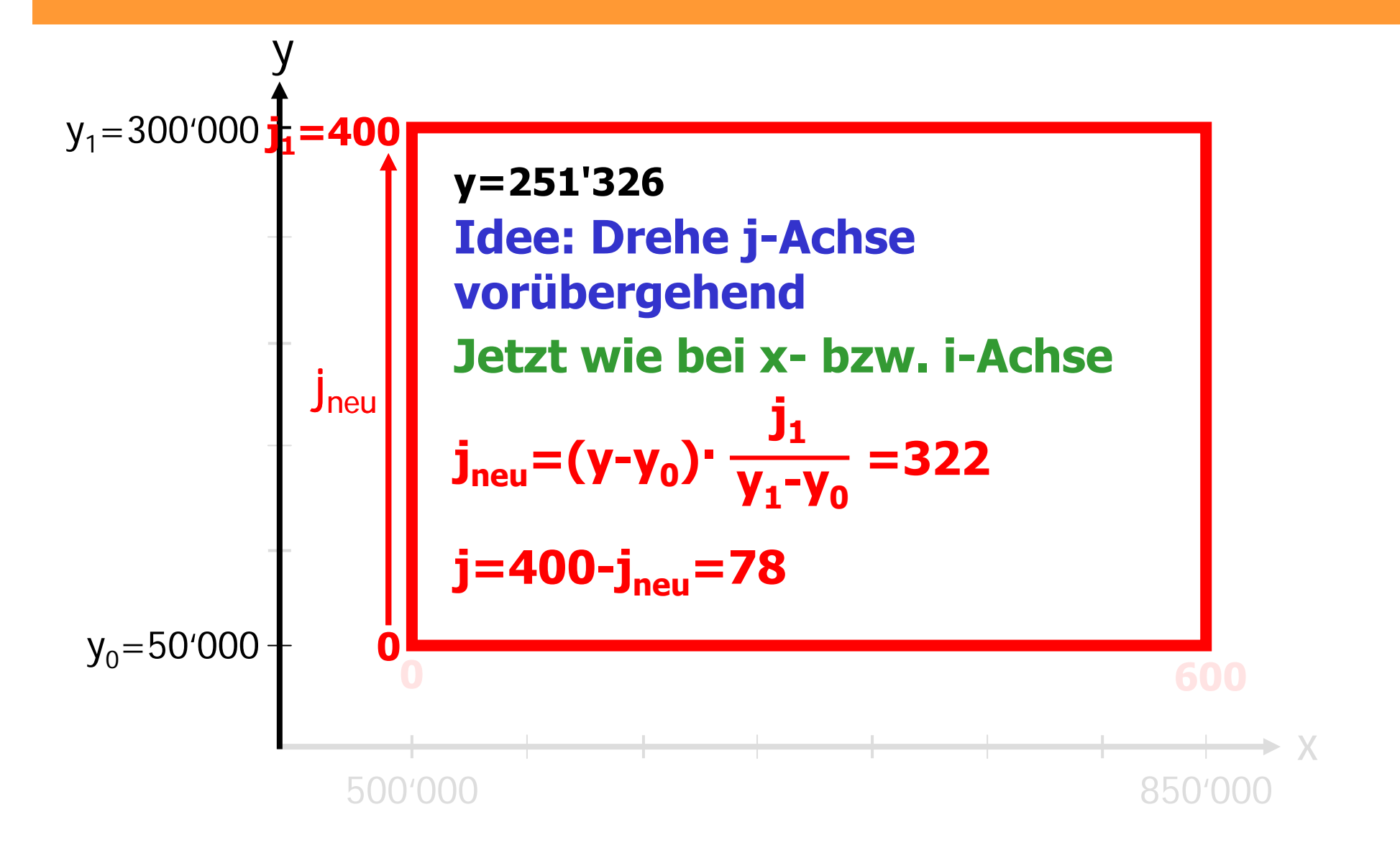

#### **Auf einen Blick**

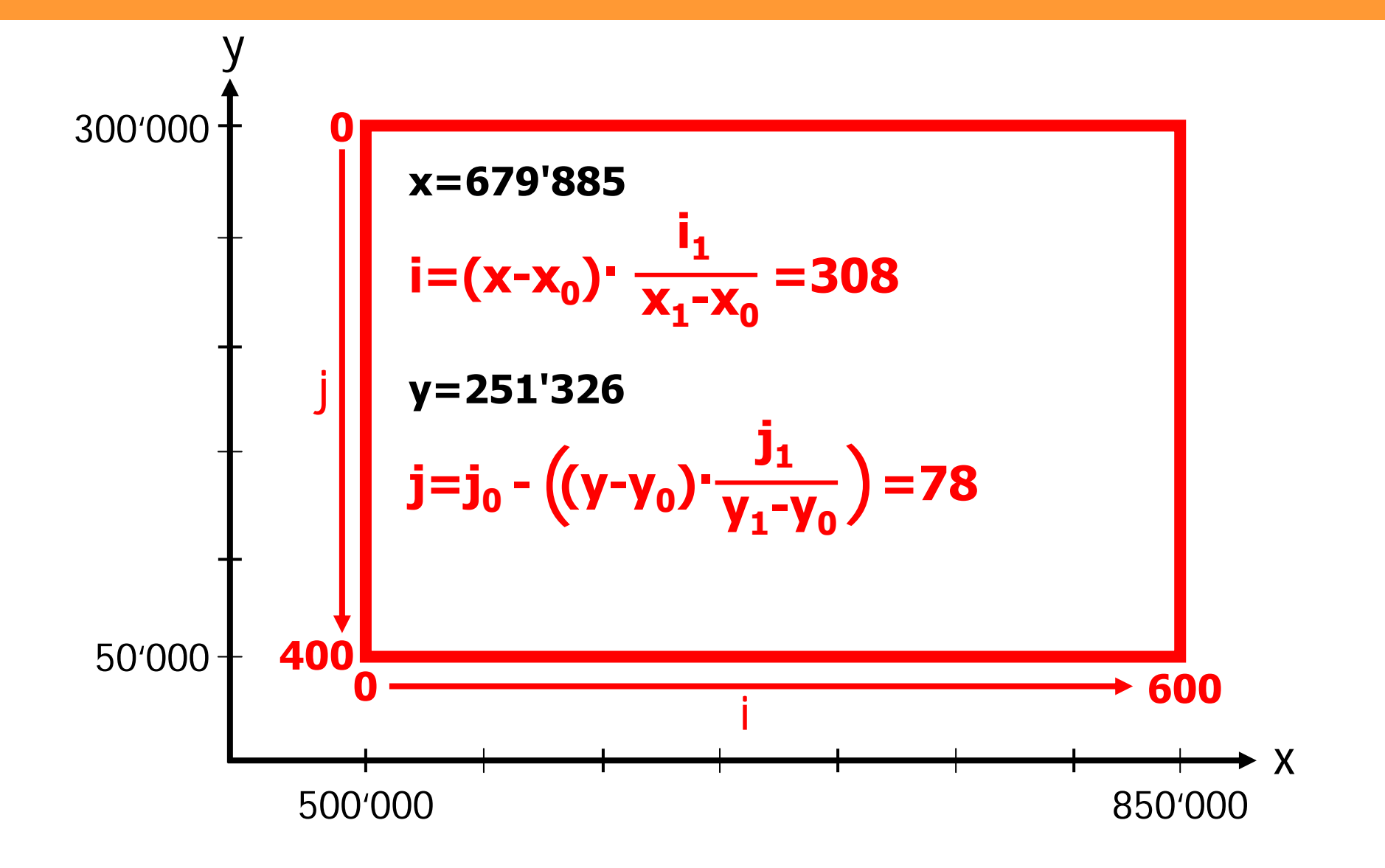

## **Wo ist nun Zürich?**

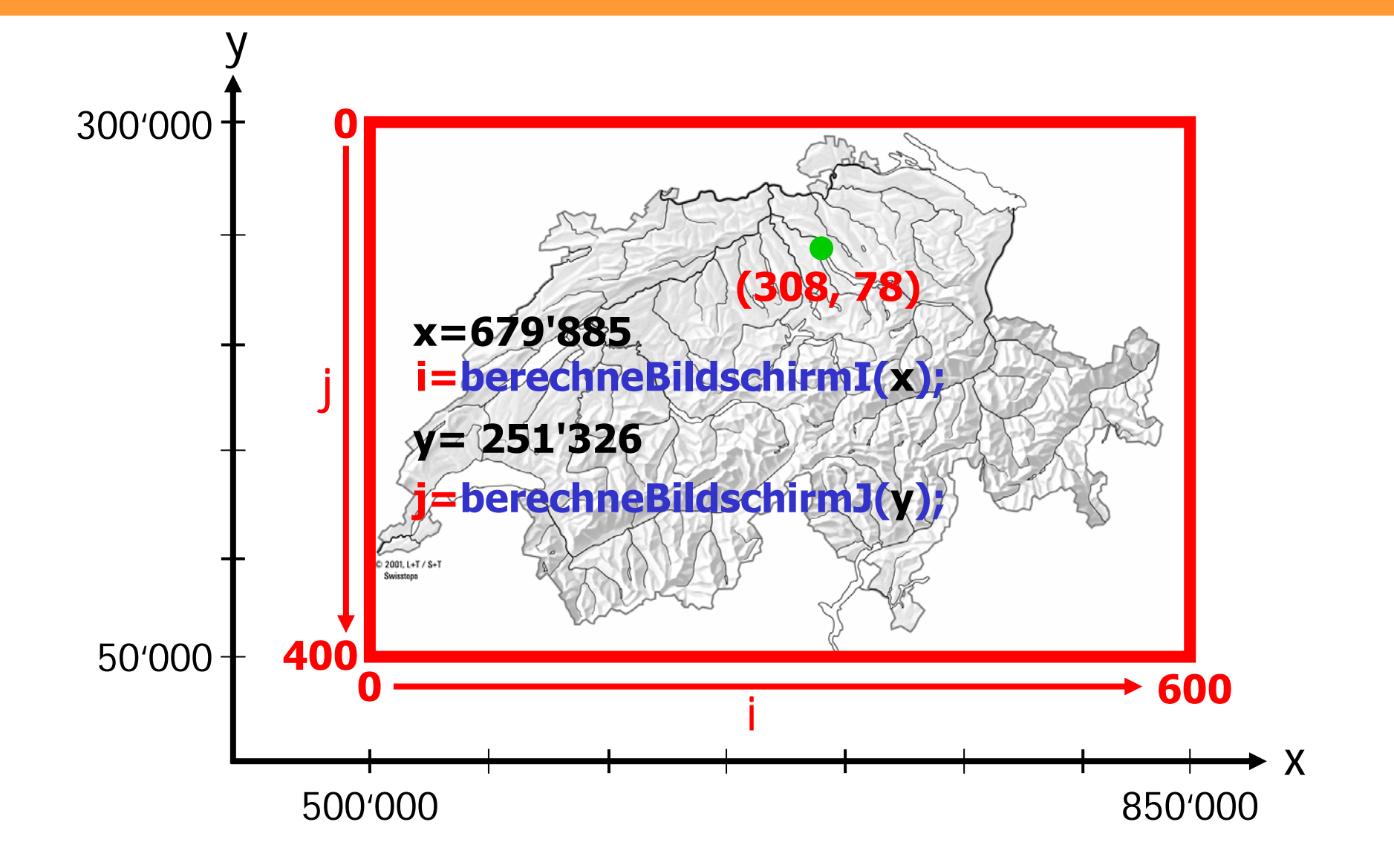

## **Nun in Java...**

```
int berechneBildschirmI (double x) {
 double bildschirmI;
 bildschirmI = (x-XMIN) * FENSTERMAX_I / (XMAX-XMIN);
 return (int) bildschirmI;
}
int berechneBildschirmJ (double y) {
 double bildschirmJ;
 double jverkehrt;
 jverkehrt = (y-YMIN) * FENSTERMAX_J / (YMAX-YMIN);
 bildschirmJ = FENSTERMAX_J – ( jverkehrt );
 return (int) bildschirmJ;
}
```
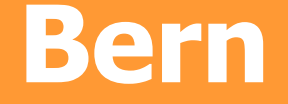

#### **i=berechneBildschirmI(600000);**

**j=berechneBildschirmJ(200000);**

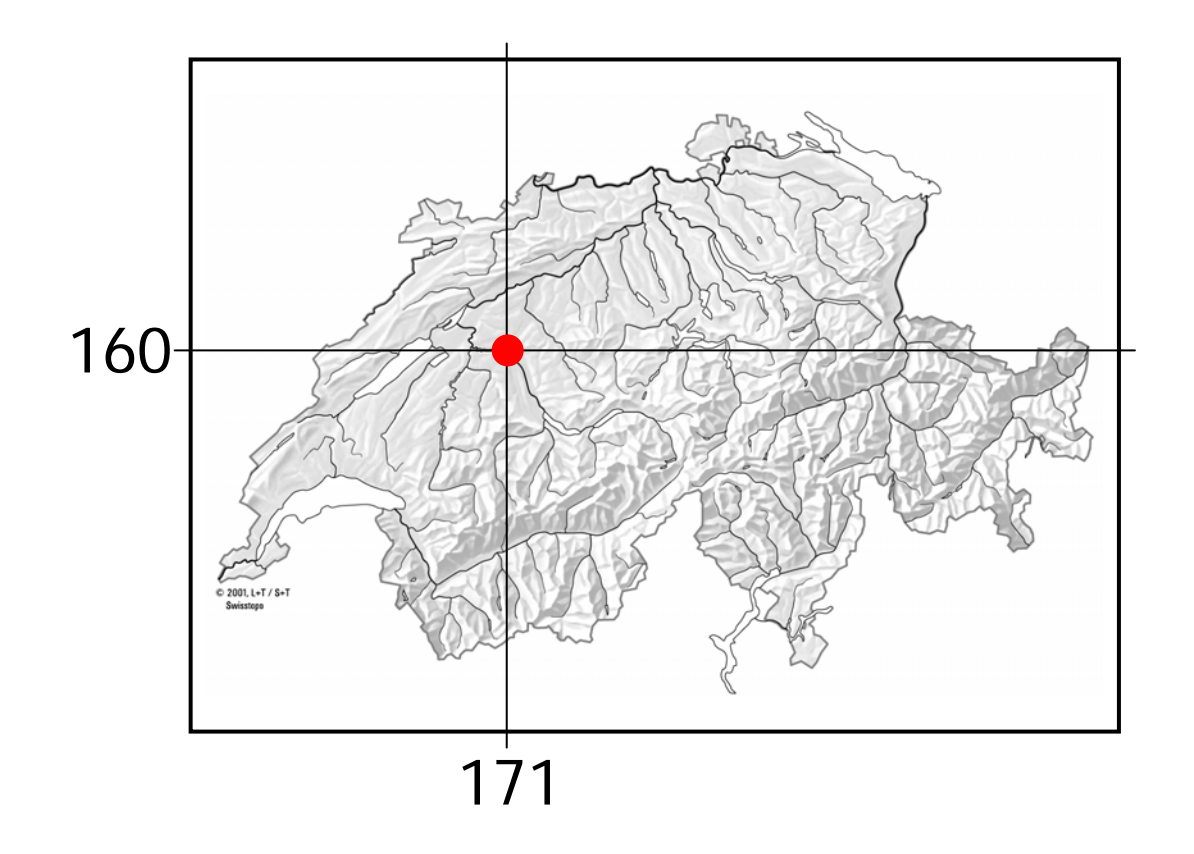

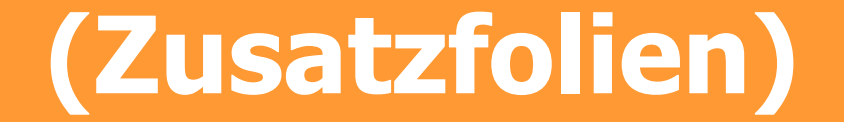

# **Nicht dein Traum-Typ?**

- • **Typen kann man in Java umwandeln!**
- **Gleitkommazahl in eine Ganzzahl umwandeln**

```
int i;
double pi = 3.14159; 
i = (int) pi;
```
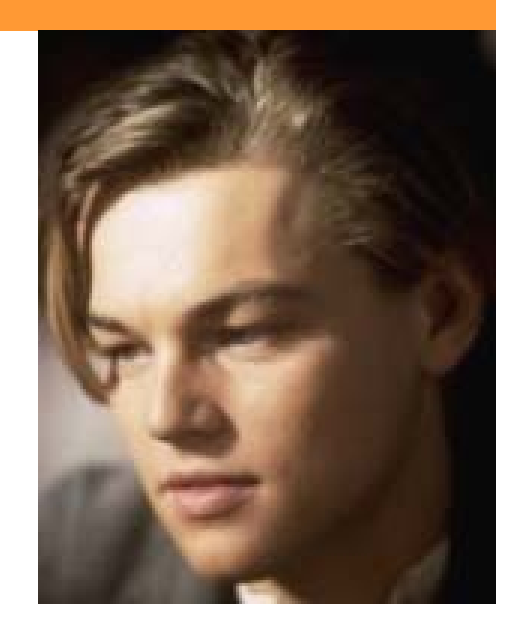

#### • **Ganzzahl in Zeichenkette umwandelnint jahr = 2002; String text = "Wir haben das Jahr" + jahr;**

#### **Java-Gerüst**

```
import java.awt.*;
import java.applet.*;
public class ZeichneLinie extends Applet
{ 
  public void paint(Graphics screen)
  {
   /* ... */
  }
}
```
awt: Advanced Windowing Toolkit

#### **Java-Gerüst**

```
import java.awt.*;
import java.applet.*;
public class ZeichneLinie extends Applet
{ 
  public void paint (Graphics screen)
  {
    /* ... */
  }
} "Erweitert" Applet, d.h. ZeichneLinie
                 gehört zu den Applets
```
# **Graphics**

- • **Neben Graphics gibt es in Java auch noch eine Klasse Image.**
- • **Graphics beinhaltet immer ein Image, aber auch noch weitere Objekte**

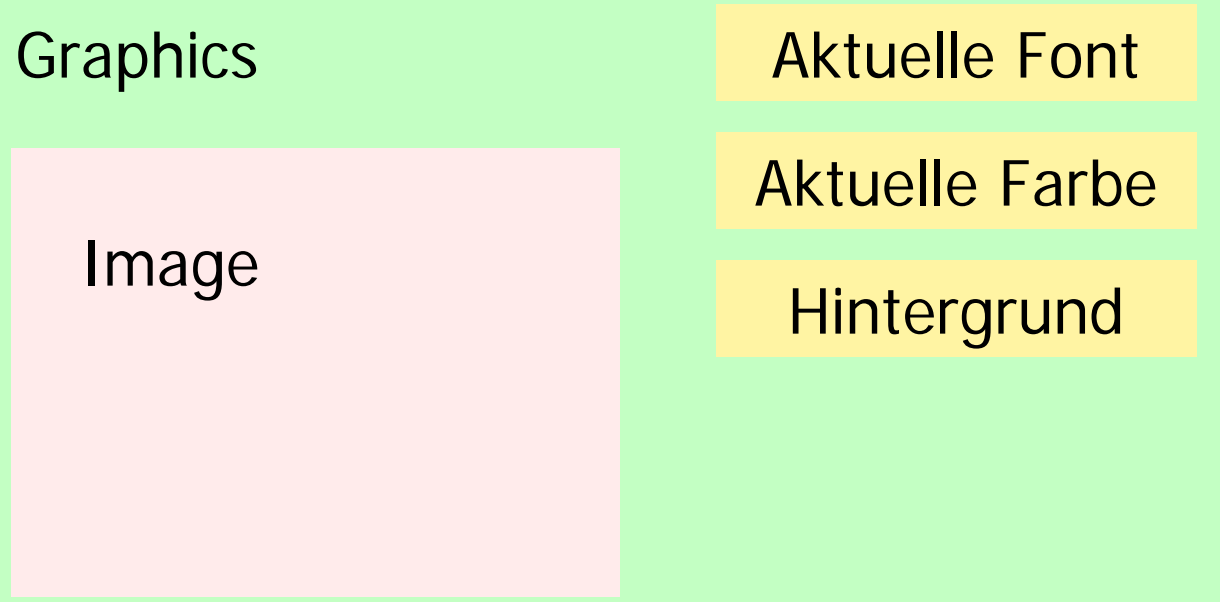

# **Graphics**

- • **Wir zeichnen die Linien in das Graphics-Objekt.**
- • **Dort werden die Linien auf das Image-Objekt übertragen**

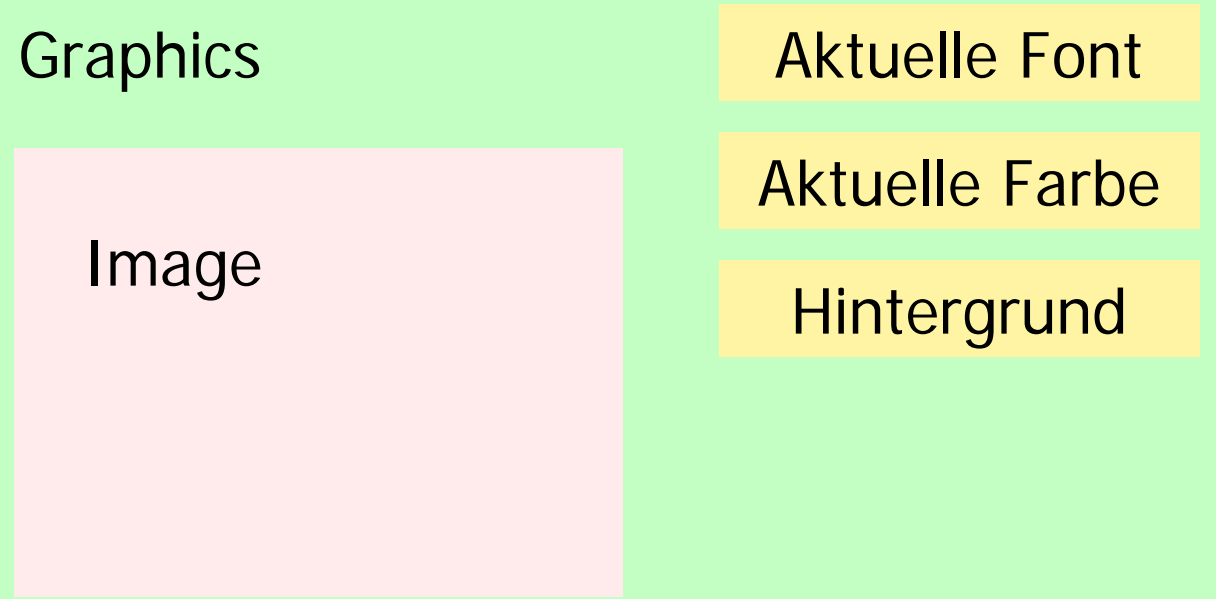